#### **Contato equipe Arca:**

E-mail: repositorio.arca@fiocruz.br Telefone: +55 (21) 3865-3271

**1.3** Após efetuar o *login*, o sistema irá redirecionar o usuário para a página inicial.

**1.4** Clique em "Navegar por" e depois em "Comunidades e Coleções"

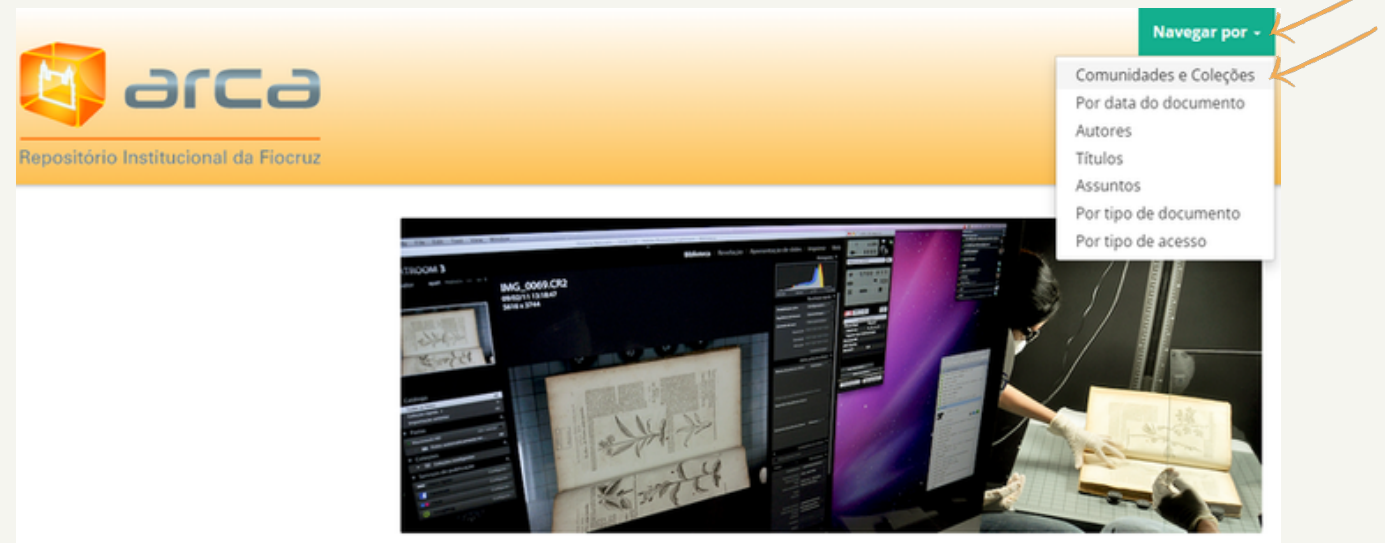

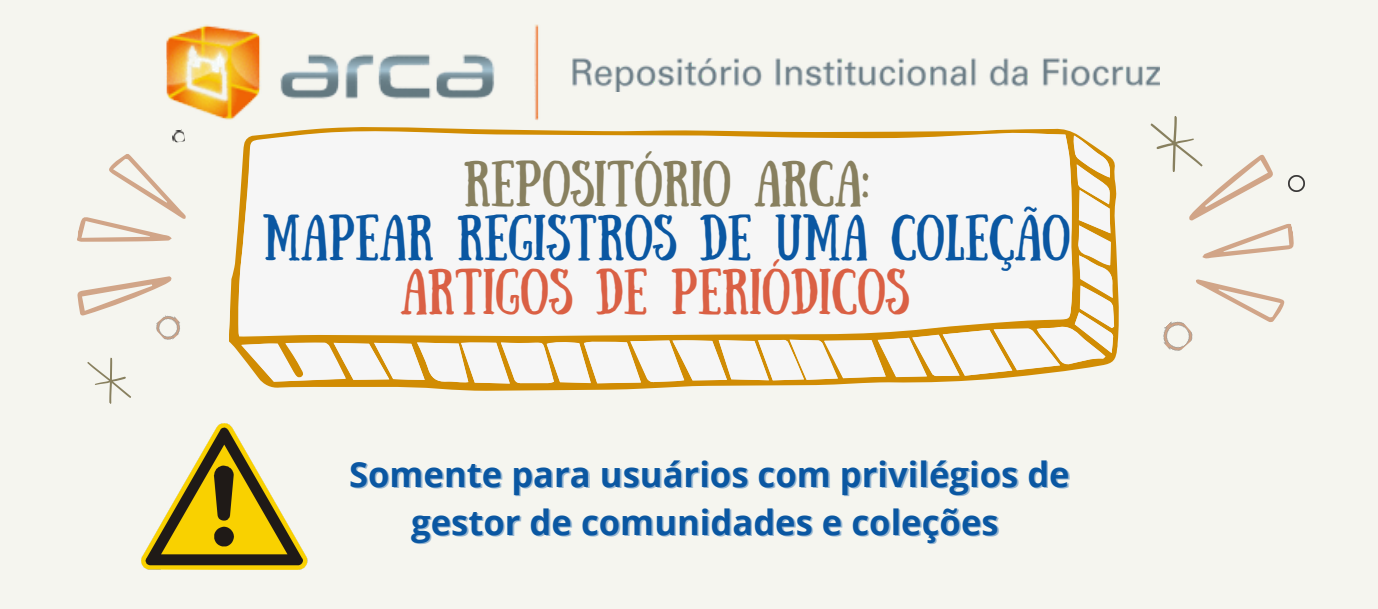

# **Acesse: arca.fiocruz.br**

- **1.1** Efetue seu *login* clicando no botão "Entrar".
- **1.2** Preencha seu endereço de e-mail do cadastro e a senha e clique em entrar.

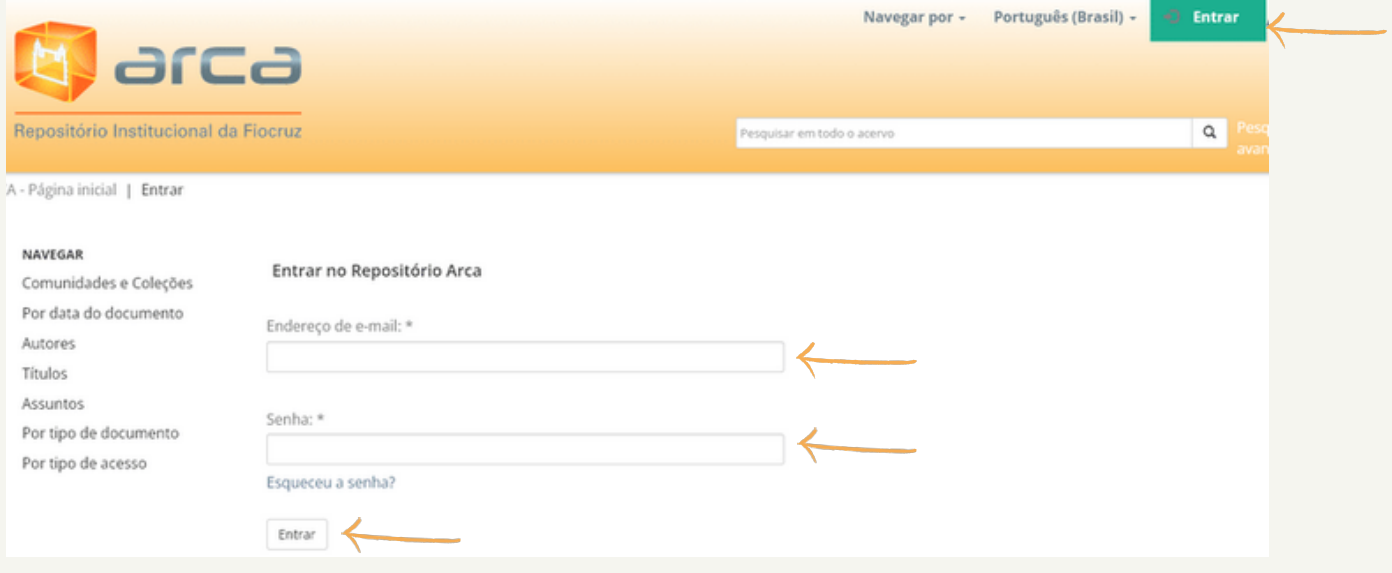

**1.5** Escolha a Comunidade que deseja apontar o mapeamento. Por ex.: Instituto [Oswaldo](https://www.arca.fiocruz.br/handle/123456789/1) Cruz

ARCA - Página inicial | Lista da comunidade

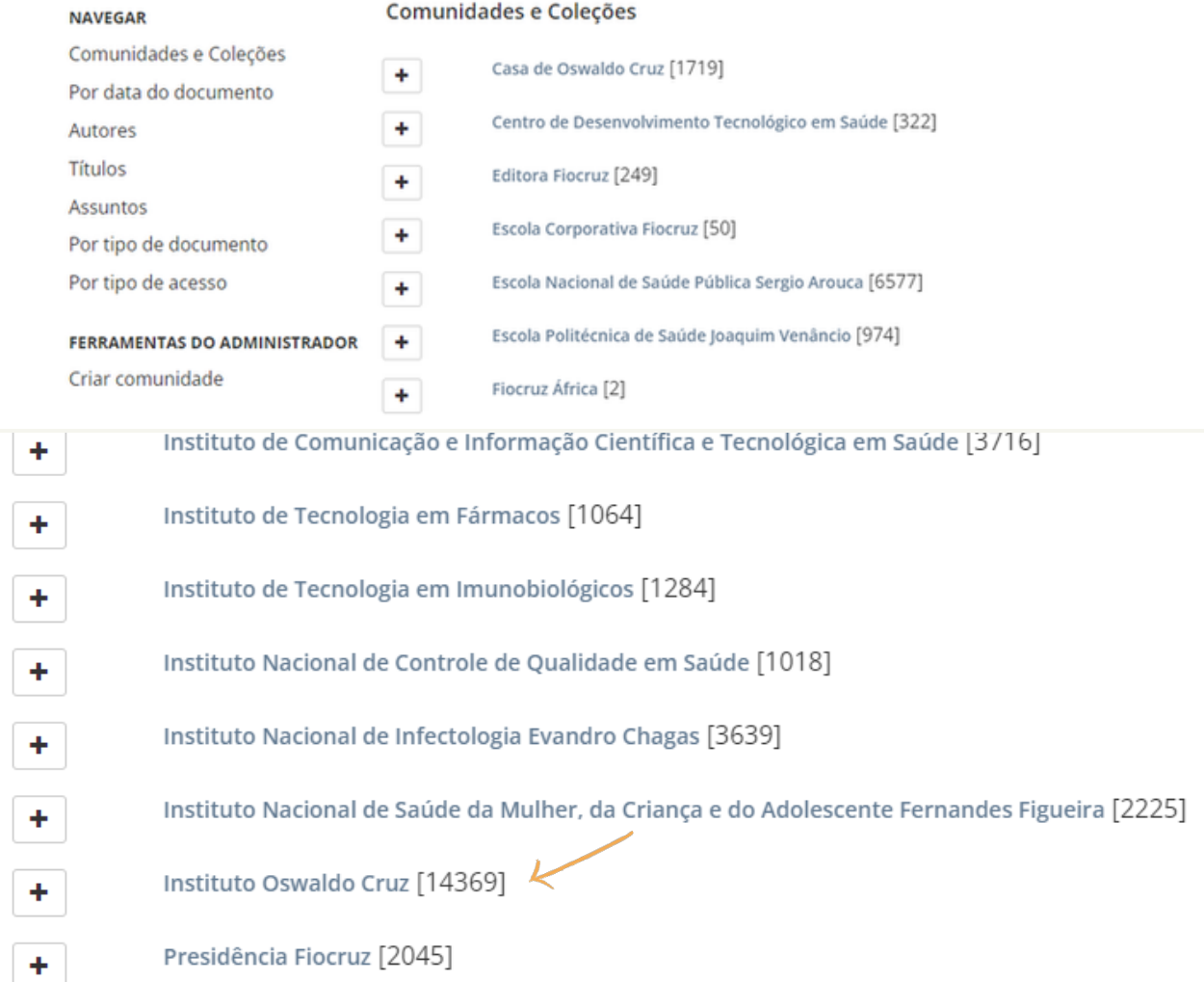

1.6 Escolha a Coleção que deseja realizar o mapeamento, neste caso, "Artigos de Periódicos".

- IOC Artigos de Periódicos [12084] <
- IOC Capítulos de Livros [21]
- IOC Dados de Pesquisa [4]
- IOC Dissertações de Mestrado dos Profissionais [1]
- IOC Livros Publicados [28]
- IOC Manuais e Procedimentos Técnicos [31]
- IOC Patentes [11]
- IOC Preprint [104]
- IOC Relatórios de Pesquisa [11]
- IOC Relatórios Institucionais [3]
- IOC Revistas/Boletins [27]
- IOC Teses de Doutorado dos Profissionais [3]
- IOC Trabalhos Apresentados em Eventos [236]

## 1.7 No menu "Ferramentas do administrador", clique em "Mapear item"

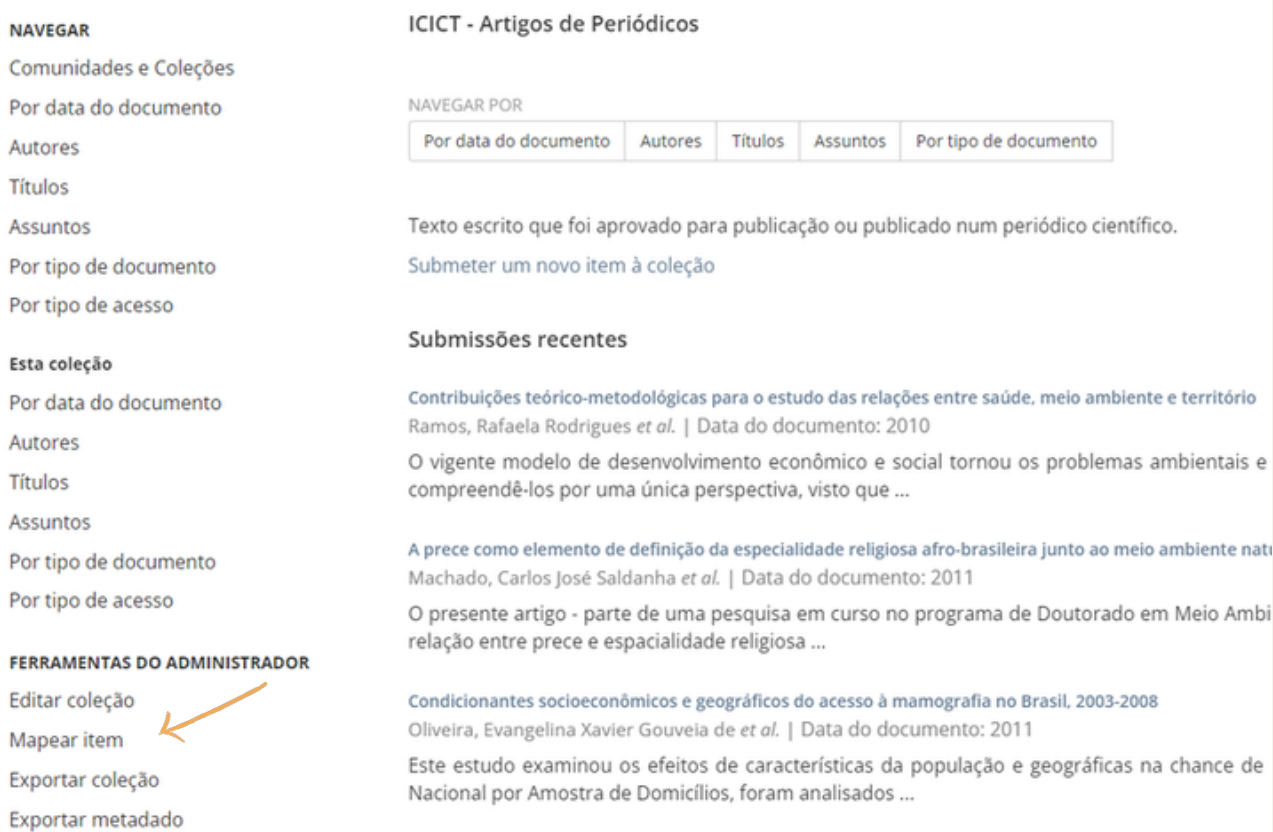

## 1.8 Insira o título do documento que deseja realizar o mapeamento e clique em "Buscar itens"

#### Mapear item - Mapear item de outras coleções

#### Coleção: "IOC - Artigos de Periódicos"

Esta é a ferramenta para mapear item que permite aos administradores de coleta mapear itens de outras coleções para esta coleção. Você pode buscar por itens de outras coleções e mapeá-los, ou navegar na lista de itens atualmente mapeados.

Estatísiticas: 552 de 12093 itens desta coleção são mapeados a partir de outras coleções

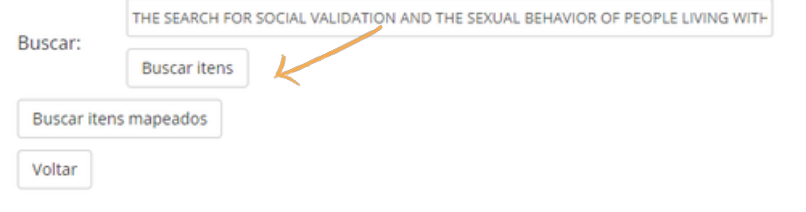

1.9 O sistema retornará uma lista de registros com o nome do autor e título. Selecione o registro que corresponda a busca e clique em "Mapear itens selecionados"

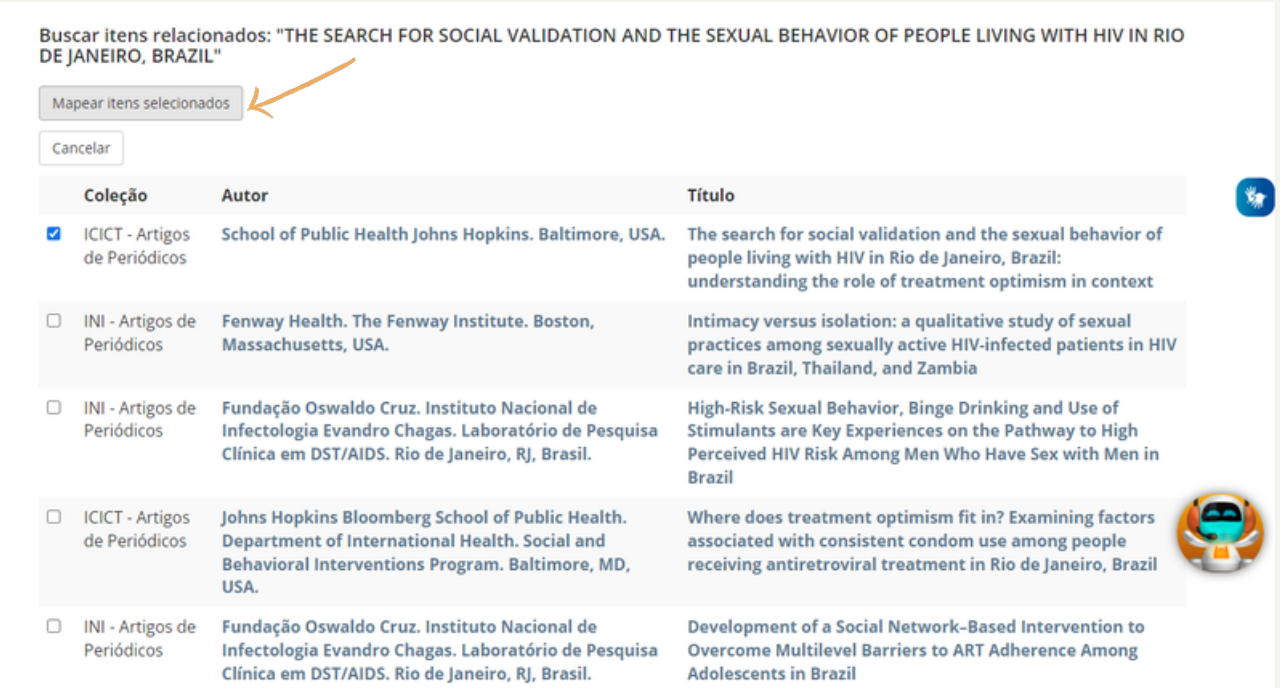

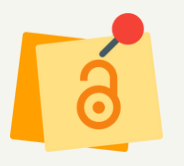

## O sistema vai emitir uma mensagem informando que "Os itens foram mapeados com êxito"

Noticiar Os itens foram mapeados com êxito.

#### Mapear item - Mapear item de outras coleções

#### Coleção: "IOC - Artigos de Periódicos"

Esta é a ferramenta para mapear item que permite aos administradores de coleta mapear itens de outras coleções para esta coleção. Você pode buscar por itens de outras coleções e mapeá-los, ou navegar na lista de itens atualmente mapeados.

Estatísiticas: 553 de 12094 itens desta coleção são mapeados a partir de outras coleções

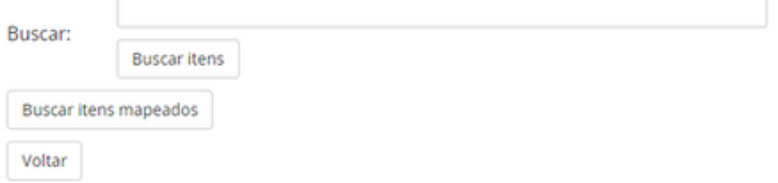

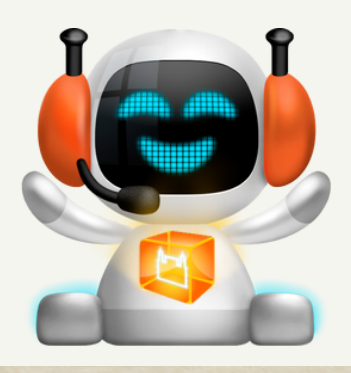

Pronto, processo de MAPEAMENTO concluído!